# **FMA110 I/O settings**

#### [Main Page](https://wiki.teltonika-gps.com/view/Main_Page) > [EOL Products](https://wiki.teltonika-gps.com/view/EOL_Products) > [FMA110](https://wiki.teltonika-gps.com/view/FMA110) > [FMA110 Configuration](https://wiki.teltonika-gps.com/view/FMA110_Configuration) > **FMA110 I/O settings**

FMA110 sends SMS event message when a configured I/O property enters and/or exits its configured High/Low boundaries or Hysteresis event generation is chosen (Monitoring does not generate event, so SMS event could not be configured).

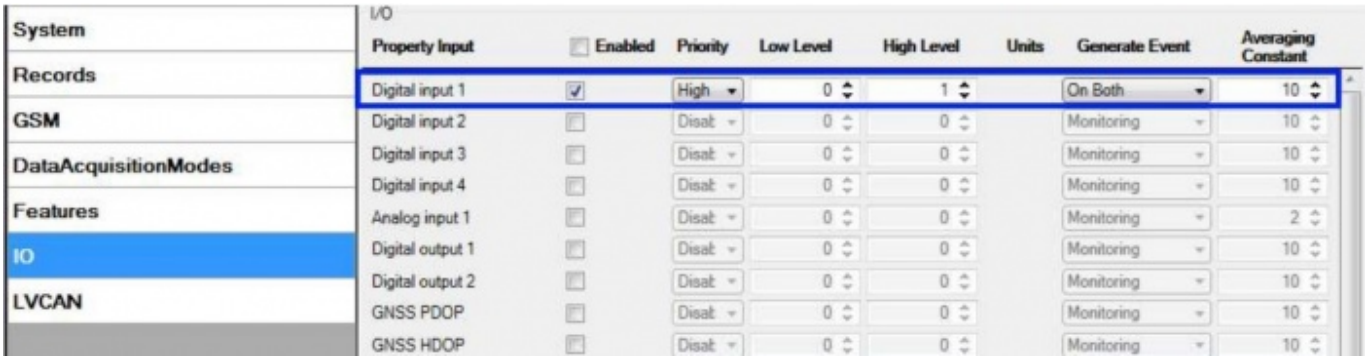

Every IO element SMS event can be configured to send individual message to different numbers.

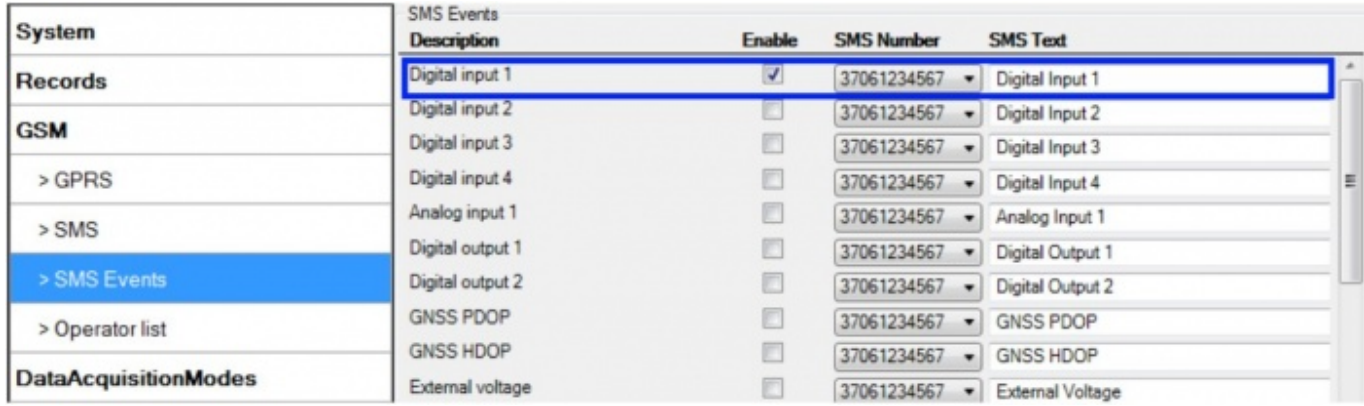

When no I/O element is enabled, AVL packet comes with GNSS information only. After enabling I/O element(s) AVL packet along with GNSS information contains current value(s) of enabled I/O element.

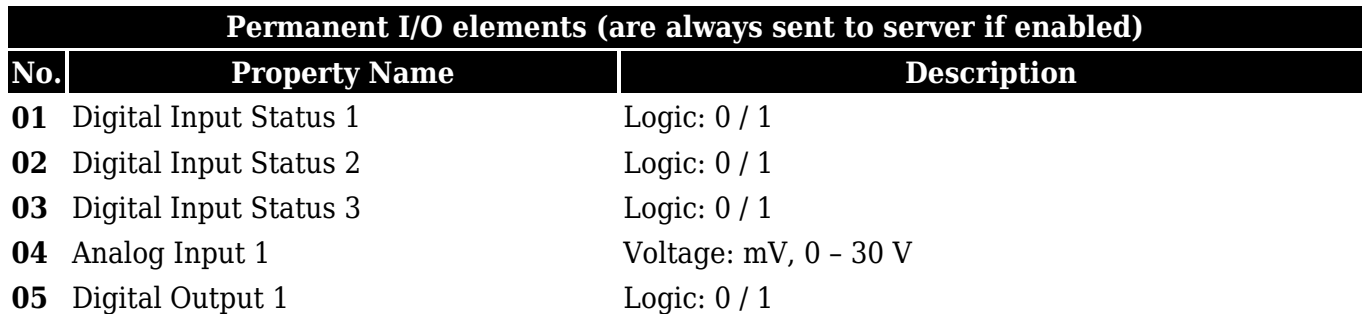

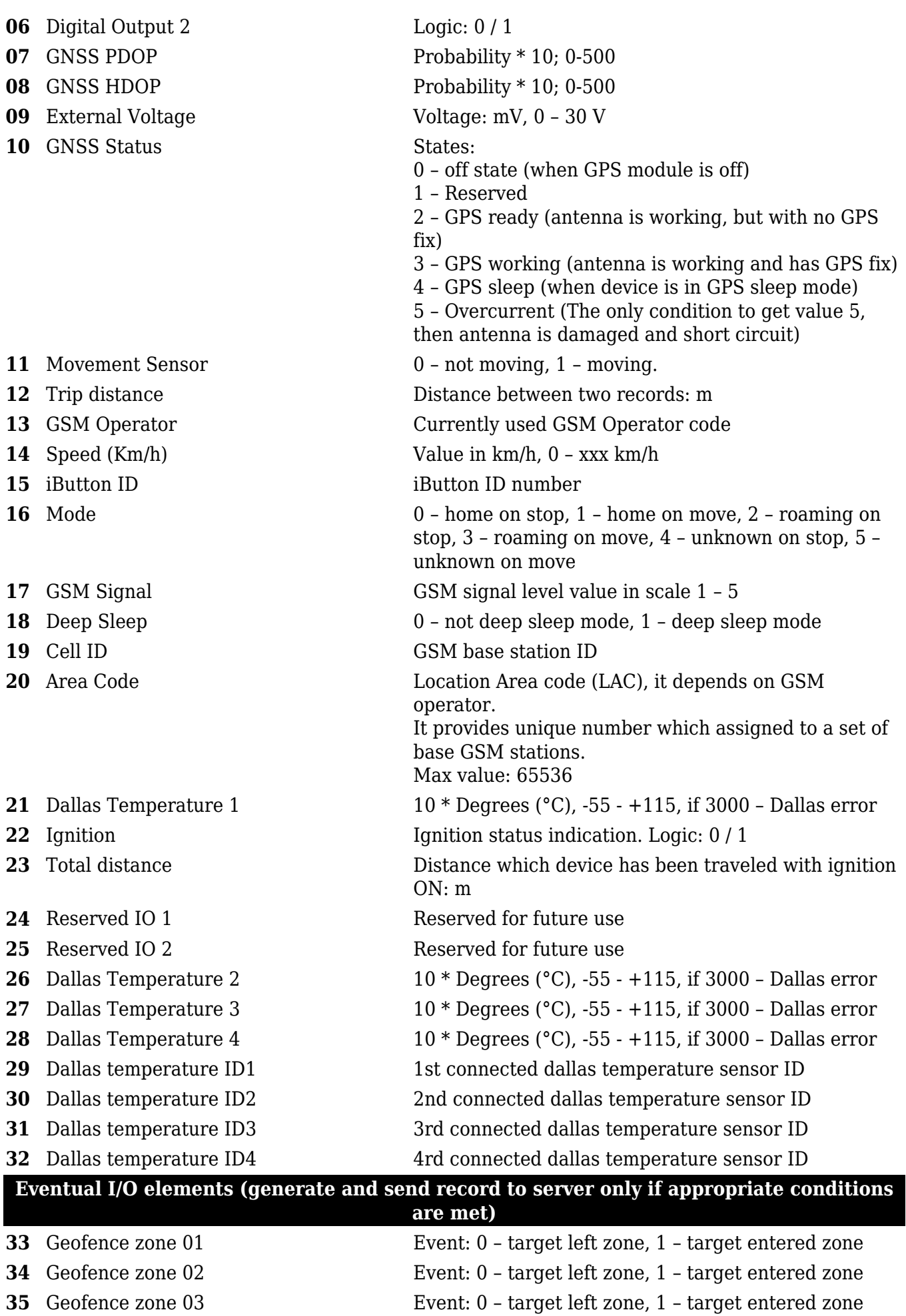

 Geofence zone 04 Event: 0 – target left zone, 1 – target entered zone Geofence zone 05 Event: 0 – target left zone, 1 – target entered zone Auto Geofence Event: 0 – target left zone, 1 – target entered zone Trip 1 – trip start, 0 – trip stop Immobilizer 1 – iButton connected Authorized driving 1 – authorized iButton connected Green driving type 1 – harsh acceleration, 2 – harsh braking, 3 – harsh cornering Green driving value Depending on green driving type: if harsh acceleration or braking -  $q*100$  (value 123 -> 1.23g), if harsh cornering – degrees (value in radians) Over Speeding **At over speeding start km/h, at over speeding end** km/h LVCAN Speed Value in km/h, 0 – 250 km/h LVCAN Accelerator pedal position Value range: 0-100 % LVCAN Total fuel used Value range: 0- 99999999 liters\* "Total Fuel Used" is sent to server multiplied by 10. Example: if value was 150.5 liters, "1505" will be sent to server. LVCAN Fuel level (liters) Value range: 0-100 liters LVCAN Engine RPM Value range: 0-8200 rpm LVCAN Vehicle distance Value range: 0-2145000000 meters LVCAN Fuel level (proc.) Value range: 0-100 % LVCAN Program number Value range: 0-999 LVC ModuleID Value range: 0-max LVC Engine Work Time Value range: 0-4294967295 LVC Engine Work Time (counted) Value range: 0-4294967295 LVC Total Mileage (counted) Value range: 0-4294967295 LVC Fuel Consumed (counted) Value range: 0-4294967295 LVC Fuel Rate Value range: 0-4294967295 LVC AdBlue Level (percent) Value range: 0-4294967295 LVC AdBlue Level (liters) Value range: 0-255 LVC Engine Load Value range: 0-65535 LVC Engine Temperature Value range: 0-65535 LVC Axle 1 Load Value range: 0-255 LVC Axle 2 Load Value range: 0-65535 LVC Axle 3 Load Value range: 0-65535 LVC Axle 4 Load Value range: 0-255 LVC Axle 5 Load Value range: 0-65535 LVC Control State Flags Value range: 0-255 LVC Agricultural Machinery Flags Value range: 0-255 LVC Harvesting Time Value range: 0-65535 LVC Area of Harvest Value range: 0-65535 LVC Mowing Efficiency Value range: 0-65535 LVC Grain Mown Volume Value range: 0-65535

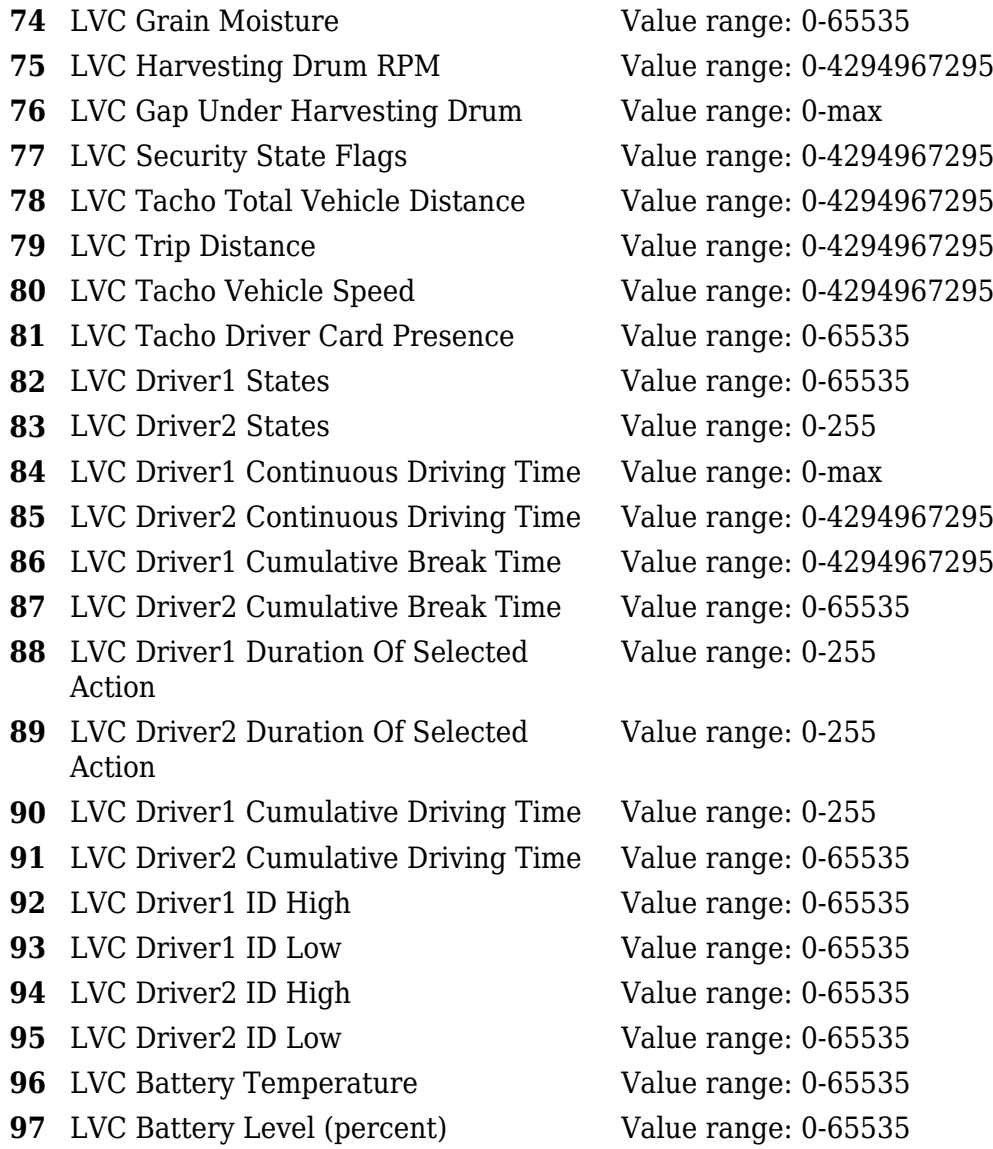

Note: There are two types of operations with Permanent I/O elements: simple monitoring and event generating. Monitoring method is used when current I/O information needed with regular GNSS coordinates. Event generating method is used when additional AVL packet is needed when current value of I/O exceeds predefined High and Low levels. I/O settings allow defining I/O event criteria.

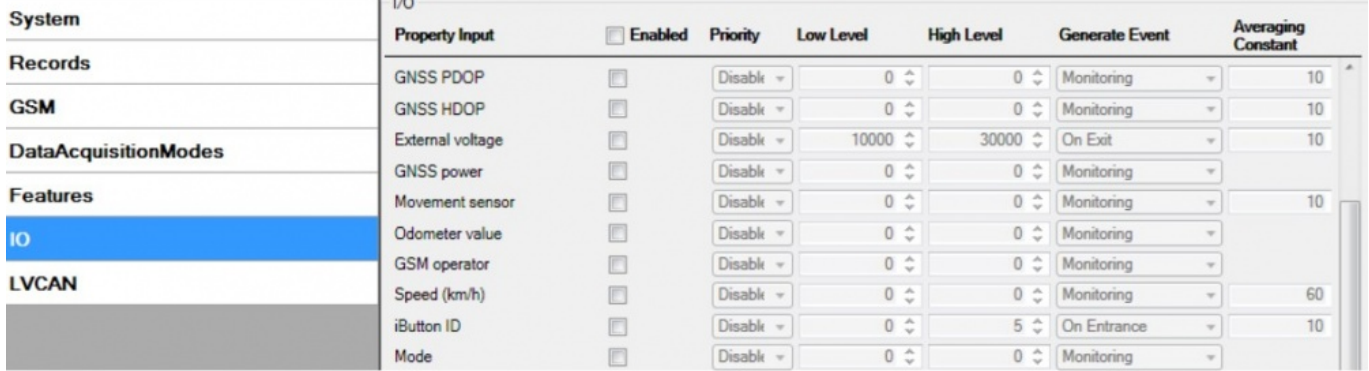

Enabled or disabled field – allows enabling I/O element so it is added to the data packet and is sent to the server. By default all I/O element are disabled and FMA110 records only GNSS coordinates.

Priority (AVL packet priority) can be low, high or panic. Regular packets are sent as Low priority records. When low priority event is triggered, FMA110 makes additional record with indication that the reason for that was I/O element change. When High priority is selected, module makes additional record with high priority flag and sends event packet immediately to the server by GPRS. Panic priority triggers same actions as high priority, but if GPRS fails, it sends AVL packet using SMS mode if SMS is enabled in SMS settings.

High and Low levels – define I/O value range. If I/O value enters or exits this range, FMA110 generates event. "Generate event" parameter defines when to generate event – when value enters defined range, exits it or both.

Averaging constant – it is an I/O event delay parameter. In some applications there is no need to generate events on every I/O range enter/exit immediately. Sometimes it is necessary to wait some time interval before event generating. Averaging constant allows setting I/O event delay (averaging). If I/O value is entering or leaving predefined range, it must have same value for Averaging constant time. 1 Averaging constant value equals about 30 miliseconds. In Deep Sleep mode there is no Averaging.

Note: Note: I/O element's "Movement sensor" Averaging constant is interpreted as Start Move  $\overline{\bullet}$  Timeout in seconds (from 1 to 59). Start Move Timeout – is a time interval required for movement sensor to be in the moving state, to consider vehicle as moving.

# **Monitoring**

I/O monitoring starts after enabling I/O element and setting up I/O parameters as it is shown below:

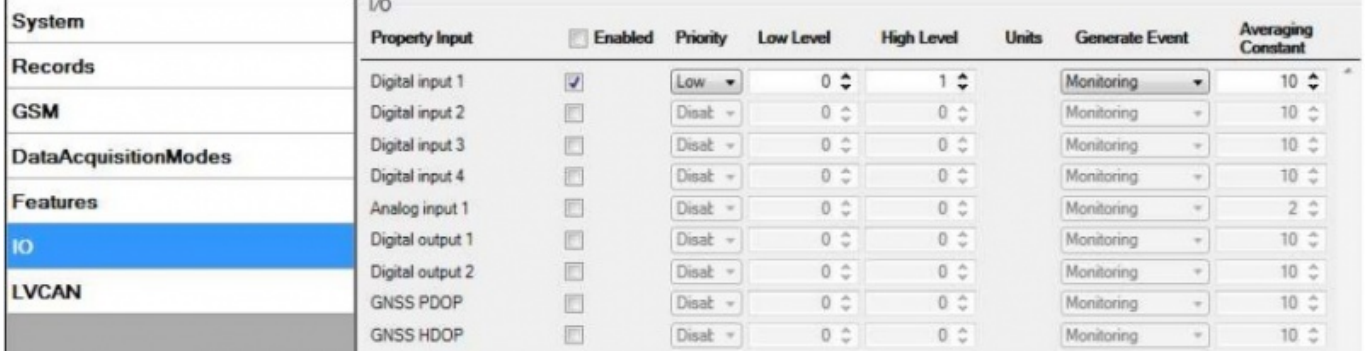

## **Event generating**

Events happen when the value of enabled I/O intersects thresholds (enter, exit or on both) predefined by High and Low level thresholds. Table below defines all available values of I/O settings.

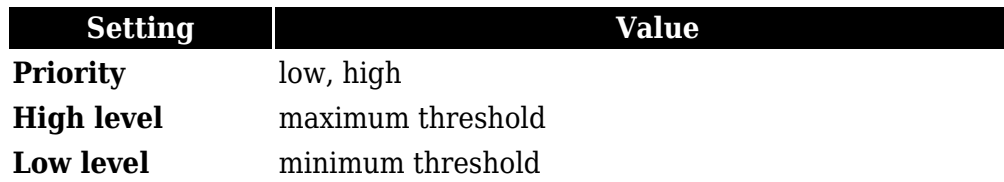

Generate event on interval enter, on interval exit, on both enter and exit **Average constant**  $1 - 2^{32}$  (4 Bytes)

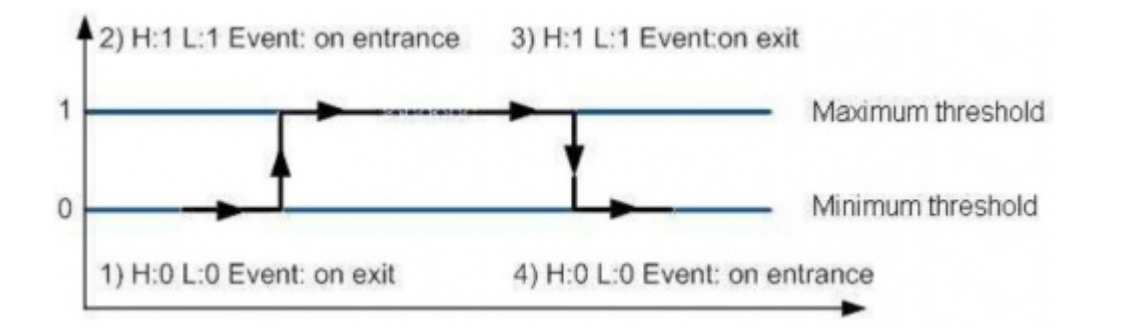

## **Hysteresis**

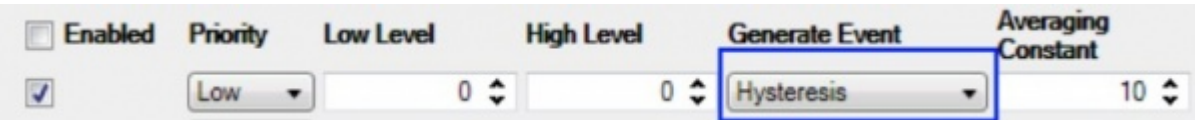

I/O elements can generate events according to hysteresis algorithm. If I/O event operand "Hysteresis" is selected, events will be generated as it is shown in the illustration below (I/O speed is taken as I/O value example):

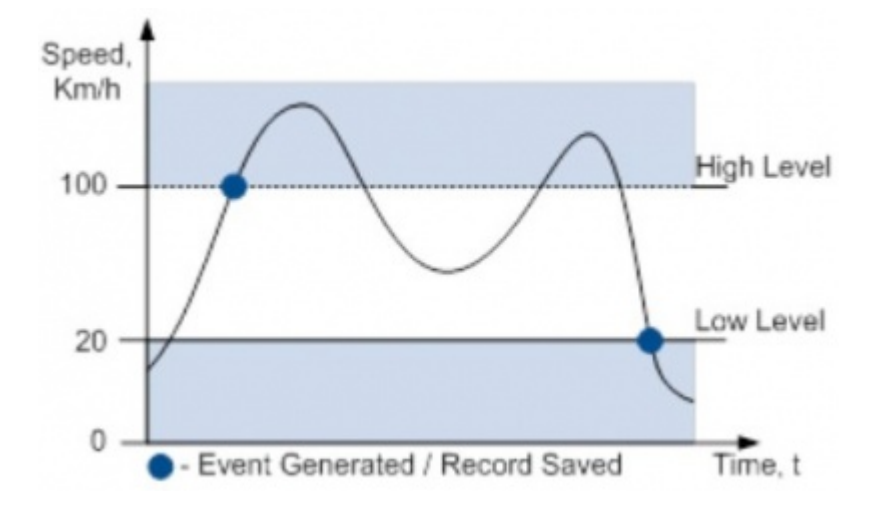